### 2 Finish Windows setup

Terminez l'installation de Windows Finalizar configuración de Windows

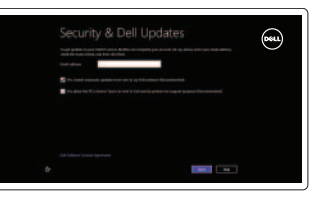

### 3 Explore resources

Explorez les ressources Explorar recursos

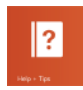

## Shortcut keys

Raccourcis clavier Teclas de acceso directo

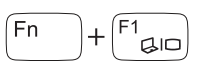

### Switch to external display

Basculer vers un moniteur externe Cambiar a la pantalla externa

## $\overline{z^2}_{\mathbf{q}\mathbf{p}}$  Turn off/on wireless

 $\sqrt{F8}$  Play previous track/chapter<br>Lire le morceau ou le chapit Lire le morceau ou le chapitre précédent Reproducir pista o capítulo anterior

Activer/désactiver le sans fil Activar/desactivar la función inalámbrica

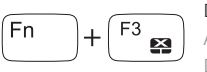

### Disable/enable touchpad

 $T$   $\left( \begin{array}{c} \boxed{11} \\ \boxed{1} \\ \boxed{1} \end{array} \right)$  Diminuer le volume Diminuer le volume sonore

**F12** Augmenter le volume

Activer ou désactiver le pavé tactile Desactivar/activar panel táctil

# $\mathbf{v}$

### Decrease brightness Diminuer la luminosité

Disminuir brillo

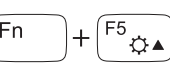

# ∫Fn

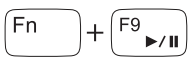

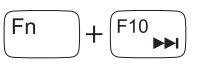

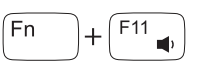

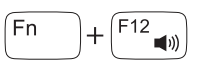

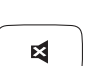

### Increase brightness

Augmenter la luminosité Aumentar brillo

Lire/Pause Reproducir/Pausar Play next track/chapter

Lire le morceau ou le chapitre suivant Reproducir pista o capítulo siguiente

 $\begin{array}{cc} \hline \text{F9} \\ \hline \text{F7} \\ \hline \end{array}$  Play/Pause

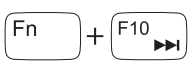

Disminuir el volumen

Augmenter le volume sonore Aumentar el volumen

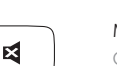

## Mute audio

Couper le son Silenciar el audio

### NOTE: For more information, see *Specifications* at dell.com/support .

- REMARQUE : Pour plus d'informations, consulter la section *Caractéristiques* sur dell.com/support .
- NOTA: Para más información consulte *Especificaciones* en dell.com/support .

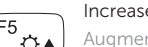

### Connect the power adapter and press the 1 power button

Connecter l'adaptateur d'alimentation et appuyer sur le bouton Marche/Arrêt

Conecte el adaptador de energía y presione el botón de encendido

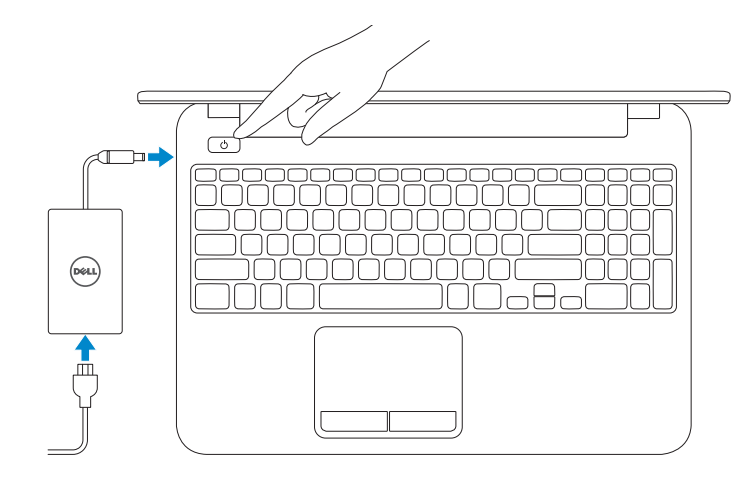

Guía de inicio rápido

### Help and Tips

Aide et astuces Ayuda y consejos

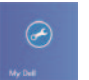

### My Dell

Mon Dell Mi Dell

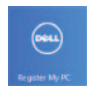

### Register your computer

Enregistrez votre ordinateur Registrar su equipo

### Enable security and updates

Activez la sécurité et les mises à jour Activar seguridad y actualizaciones

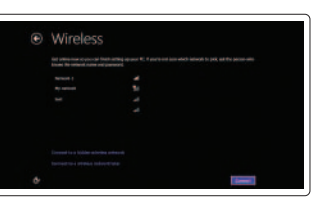

### Sign in to your Microsoft account or create a local account

Connectez-vous à votre compte Microsoft ou créez un compte local Ingrese a su cuenta de Microsoft o cree una cuenta local

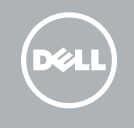

### Connect to your network

Connectez-vous à votre réseau Conectarse a la red

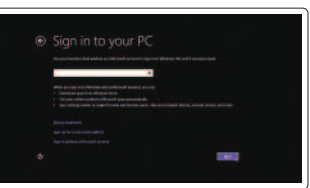

Quick Start Guide

# Inspiron 15

2014-03

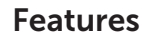

Caractéristiques | Funciones

- 1. Indicador luminoso de estado de la cámara
- 2. Cámara
- 3. Micrófono
- 4. Botón de encendido
- 5. Puerto de adaptador de alimentación 12. Ranura del cable de seguridad
- 6. Puerto HDMI
- 7. Puertos USB 2.0 (2)
- 8. Puerto de audífonos
- 9. Indicador luminoso de estado de la batería
- 10. Lector de tarjetas multimedia
- 11. Superficie táctil
- 
- 13. Etiqueta normativa
- 14. Etiqueta de servicio

- 1. Camera-status light
- 2. Camera
- 3. Microphone
- 4. Power button
- 5. Power-adapter port
- 6. HDMI port
- 7. USB 2.0 ports (2)
- 8. Headset port
- 9. Power and battery-status light
- 10. Media-card reader
- 11. Touchpad
- 12. Security-cable slot
- 13. Regulatory label
- 14. Service Tag label
- 1. Voyant d'état de la caméra
- 2. Caméra
- 3. Micro
- 4. Bouton d'alimentation
- 5. Port de l'adaptateur secteur
- 6. Port HDMI
- 7. Ports USB 2.0 (2)
- 8. Port pour casque
- 9. Voyant d'état de l'alimentation
- 10. Lecteur de cartes mémoire
- 11. Pavé tactile
- 12. Emplacement pour câble de sécurité
- 13. Étiquettes de conformité aux normes
- 14. Étiquette de numéro de service

#### Product support and manuals

Support produits et manuels Soporte del producto y manuales

dell.com/support dell.com/support/manuals dell.com/windows8

#### Contact Dell

Contacter Dell Póngase en contacto con Dell dell.com/contactdell

#### Regulatory and safety

Réglementations et sécurité Normativa y Seguridad

dell.com/regulatory\_compliance

### Regulatory model

Modèle réglementaire Modelo normativo

P28F

### Regulatory type

Type réglementaire Tipo normativo

P28F005

#### Computer model

Modèle de l'ordinateur Modelo de equipo

### Inspiron 15-3531

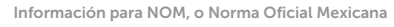

La información que se proporciona a continuación se mostrará en los dispositivos que se describen en este documento, en conformidad con los requisitos de la Norma Oficial Mexicana (NOM):

#### Importador:

Dell Mexico S.A. de C.V. AV PASEO DE LA REFORMA NO 2620 PISO 11

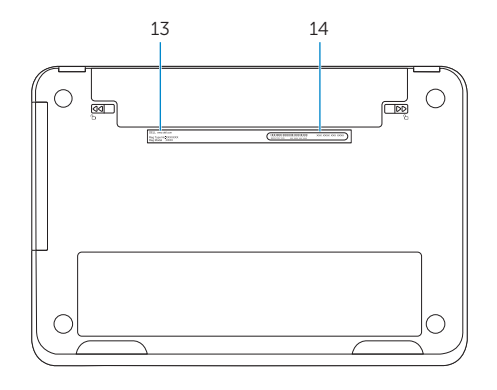

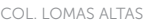

MEXICO DF CP 11950

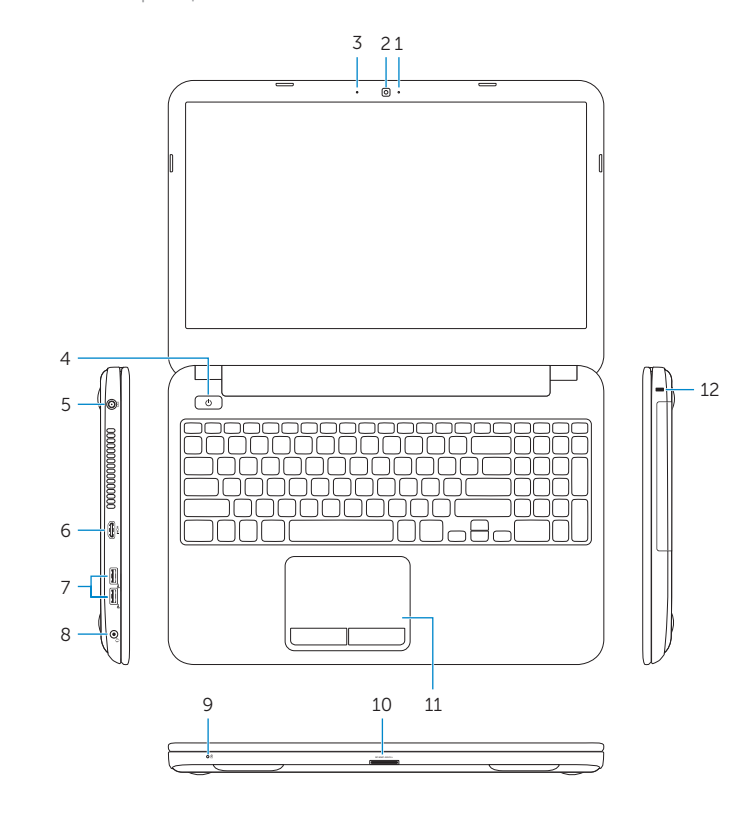

© 2014 Dell Inc.

 $\sim$ 

Modelo<br>Voltaje de alimentación de partidas de 100 V CA-240 V CA Voltaje de alimentación Frecuencia 50 Hz–60 Hz Consumo de corriente de entrada 1,50 A/1,60 A/1,70 A/2,50 A<br>Voltaje de salida 19,50 V CC Voltaje de salida 19,50 V CC<br>Consumo de corriente de salida 19,50 V CC Consumo de corriente de salida

País de origen en activitativa de la estado en China

© 2014 Microsoft Corporation.

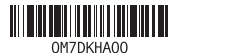

Printed in China.